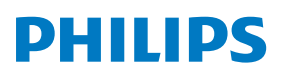

Mikro hangrendszer

**6000**-es sorozat

TAM8905

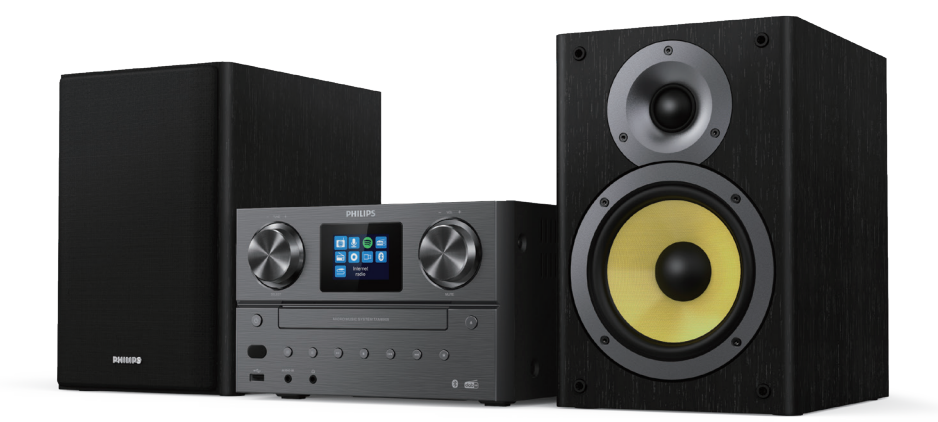

# Használati útmutató

### Tartalomjegyzék

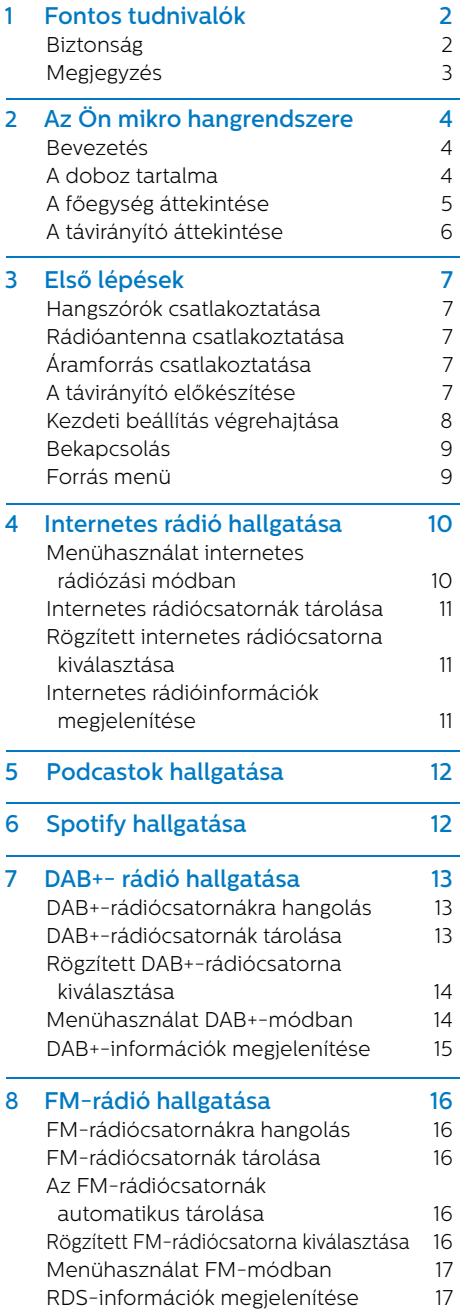

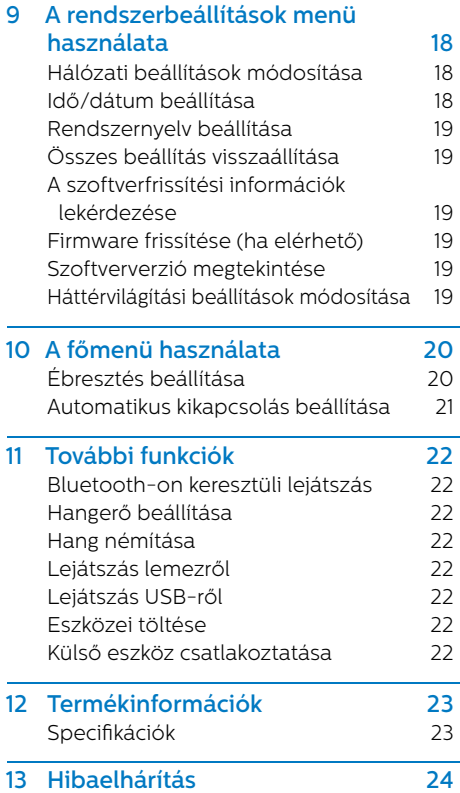

## **1** Fontos tudnivalók

#### Biztonság

Olvassa el, és értelmezze a használati utasításokat, mielőtt használni kezdené ezt a mikro hangrendszert. A garancia nem érvényes az olyan károsodások esetén, amelyek a használati utasítások megszegése miatt jelentkeznek.

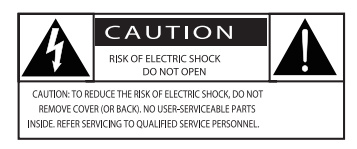

Ez a "villám" azt jelöli, hogy a készülékben található szigetelés nélküli anyag áramütést okozhat. A háztartása biztonsága érdekében kérjük, soha ne távolítsa el a burkolatot. A "felkiáltójel" az olyan szolgáltatásokra hívja fel a figyelmet, amelyekhez kapcsolódóan érdemes elolvasnia a mellékelt kiadványt, hogy elkerülhesse az üzemeltetési és karbantartási problémákat.

FIGYELMEZTETÉS: A tűzveszély és az áramütés-veszély kockázatának csökkentése érdekében soha ne tegye ki a készüléket esőnek vagy nedvességnek, illetve ne tegyen folyadékkal teli tárgyakat, például vázákat a készülékre.

FIGYELEM: Az áramütés megelőzéséhez teljesen dugja be a dugót. (Polarizált dugót használó régiók esetén: az áramütés megelőzéséhez illessze a széles pengét a széles lyukhoz.)

### Figyelmeztetés

- Soha ne távolítsa el a termék burkolatát.
- Soha ne kenje be semmivel a termék bármely részét.
- Soha ne nézzen bele a termékben található lézersugárba.
- Soha ne helyezze a terméket más elektromos berendezésre.
- Tartsa távol a terméket a közvetlen napfénytől, nyílt lángtól és magas hőmérséklettől.
- Biztosítsa, hogy mindig könnyen hozzá tud férni a tápkábelhez, a csatlakozódugóhoz és az adapterhez, hogy meg tudja szüntetni a termék áramellátását.
- **•** Győződjön meg róla, hogy kellő szabad hely áll rendelkezésre a termék körül a megfelelő légmozgáshoz.
- **•** Kizárólag a gyártó által előírt tartozékokat és kiegészítőket használja.
- **•** FIGYELMEZTETÉS az elemhasználatra vonatkozóan: az elemek szivárgása testi sérülést vagy anyagi kárt okozhat, valamint kárt tehet a termékben. Ennek elkerüléséhez a következőket tegye:
	- **•** Helyezze be megfelelően az elemeket a terméken található + és - jel alapján.
	- **•** A beépített akkumulátort vagy az elemeket ne tegye ki napsütéshez vagy tűzhöz hasonló fokozott hőhatásnak.
	- **•** Távolítsa el az elemeket, amennyiben a terméket hosszabb ideig nem fogja használni.
- **•** Ne cseppentsen vagy fröccsentsen folyadékot a termékre.
- **•** Ne helyezzen veszélyforrást jelentő tárgyakat (pl. folyadékkal teli tárgyakat, égő gyertyát) a termék közelébe.
- **•** Ha a termék hálózati dugaszát, vagy egy készülékcsatlakozót használ az áramhálózatról való közvetlen leválasztáshoz, annak mindig elérhetőnek kell lennie.

#### Megjegyzés

A készülék MMD Hong Kong Holding Limited kifejezett engedélye nélkül történő bármilyen változtatása vagy módosítása semmissé teheti a felhasználó eszközhasználati jogát.

#### Megfelelés

A TP Vision Europe B.V. ezennel kijelenti, hogy ez a termék megfelel a 2014/53/EU rendelet alapvető követelményeinek és egyéb vonatkozó előírásainak. A megfelelőségi nyilatkozatot a www.philips.com/support oldalon találja.

#### Környezetvédelem

A régi termék és akkumulátor kiselejtezése

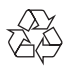

Készüléke olyan prémiumminőségű anyagokból és alkotóelemekből került megtervezésre és legyártásra, amelyek újrahasznosíthatók és ismét felhasználhatók.

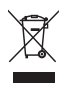

Ez a szimbólum azt jelenti a terméken, hogy az megfelel a 2012/19/EU rendeletnek.

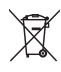

Ez a szimbólum azt jelenti, hogy a termék a 2013/56/EU rendeletnek megfelelő elemekkel rendelkezik, amelyeket nem lehet kidobni a normál háztartási hulladékgyűjtőbe.

Tájékozódjon az elektromos és elektronikus termékek és elemek szelektív hulladékként történő gyűjtésének helyi feltételeiről. Kövesse a helyi szabályokat, és ne dobja a terméket és az elemeket a háztartási hulladékgyűjtőbe. Az elhasznált termék és az elemek megfelelő hulladékkezelése segítséget nyújt a környezettel és az emberi egészséggel kapcsolatos negatív következmények megelőzésében.

#### Elemek eltávolítása

Tekintse meg az elemek behelyezéséről szóló szekciót az elemek eltávolításához.

#### Környezeti információk

Minden felesleges csomagolóanyag mellőzésre került. Törekedtünk arra, hogy a csomagolás könnyedén három anyagra bontható legyen: karton (doboz), polisztirolhab (térkitöltő) és polietilén (táska, habos védőréteg). Az Ön által használt termék újrahasznosítható és felhasználható, amennyiben annak szétbontását egy arra szakosodott cég végzi. Kérjük, tájékozódjon a csomagolóanyagok, a tönkrement akkumulátorok és a régi eszközök szelektálásának helyi feltételeiről.

### **83 Bluetooth**

A Bluetooth® szó és a hozzá tartozó logók a Bluetooth SIG, Inc. tulajdonában álló bejegyzett védjegyek, amelyek az MMD Hong Kong Holding Limited Top Victory Investment Limited által történő használata licenc keretében történik.

Be responsible **Respect copyrights** 

A másolásvédett tartalmakról (számítógépes programokról, fájlokról, közvetítésekről és hangfelvételekről) való jogosulatlan másolatok készítése sérti a szerzői jogokat, és bűncselekménynek minősül. Ezt az eszközt tilos ilyen célokra felhasználni.

#### Vigyázzon termékére

- **•** Ne helyezzen a lemeztálcára a lemezeken kívül semmi mást.
- **•** Ne helyezzen meggörbült vagy törött lemezt a lemeztálcára.
- **•** Távolítsa el a lemezt a lemeztálcáról, ha hosszabb ideig nem fogja használni a terméket.
- **•** Kizárólag mikroszálas kendővel tisztítsa a terméket.

#### A terméken ez a címke található:

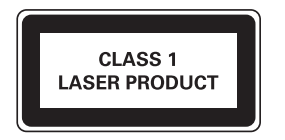

#### Megjegyzés

• A típust jelző tábla a termék hátulján található.

### **2** Az Ön mikro hangrendszere

Köszönjük, hogy Philips terméket vásárolt, és üdvözöljük a Philips világában! A Philips által biztosított támogatás teljes körű igénybevételéhez regisztrálja a terméket a www.philips.com/support oldalon.

#### Bevezetés

#### Ezzel a készülékkel:

- **•** zenét hallgathat lemezről, USB-s eszközökről, Bluetooth-os eszközökről és más külső eszközökről;
- **•** internetes rádiócsatornákat hallgathat hálózati kapcsolaton keresztül;
- **•** FM- és DAB+-rádiócsatornákat (digitális audioközvetítésű) hallgathat;
- **•** feltöltheti mobiltelefonját az USB-bemeneten keresztül.

#### A készülék a következő médiaformátumokat támogatia:

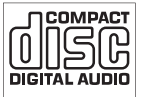

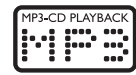

#### A doboz tartalma

Ellenőrizze, és keresse meg a csomag tartozékait:

- **·** Főegység
- **·** 2 db hangszóró
- **·** 2 váltóáramú tápkábel
- **·** 1 rádióantenna
- **·** Távirányító (két AAA típusú elemmel)
- **·** Nyomtatott segédanyagok

#### A főegység áttekintése

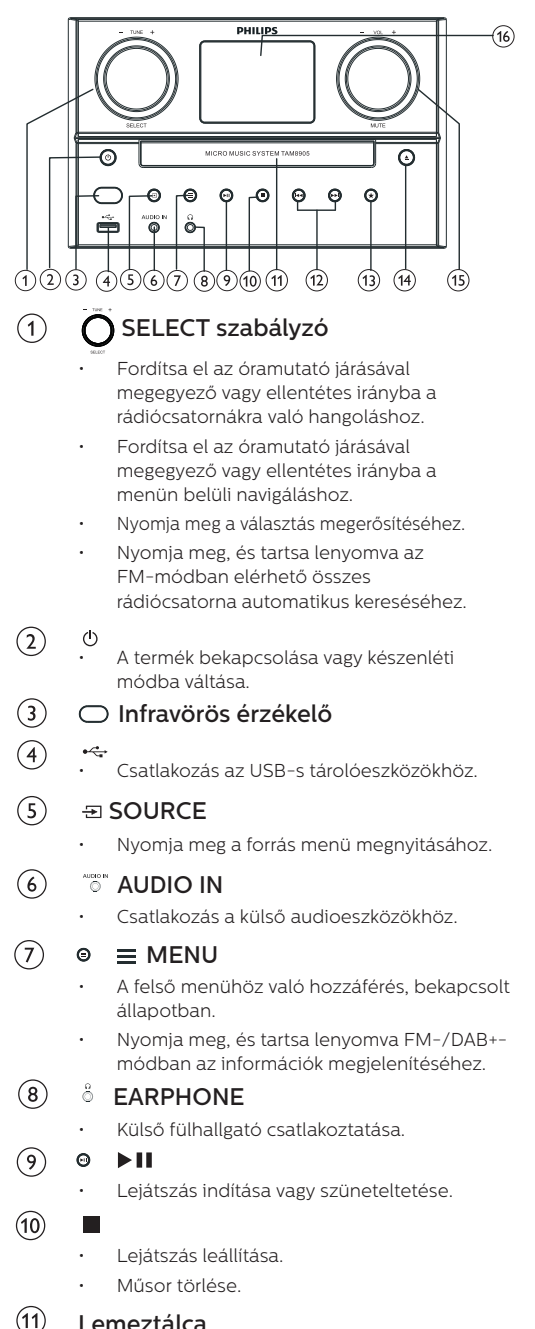

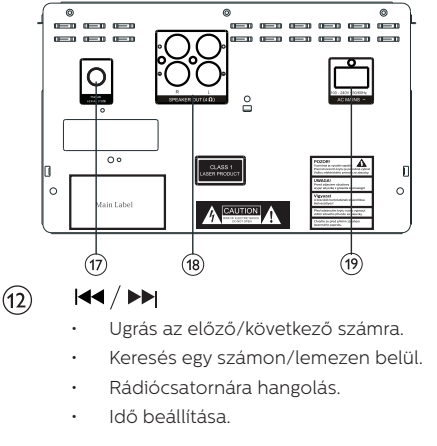

#### $\star$  PRESET

- Rádiócsatornák eltárolása.
- Eltárolt csatorna megjelenítése.

#### $(14)$

Δ

 $\circ$ 

 $\circled{f}$ 

 $\circled{16}$ 

• Lemeztálca kinyitása vagy bezárása.

#### VOL szabályzó/MUTE

- Fordítsa el a hangerő állításához.
- Nyomja meg a hang némításához vagy visszaállításához.

#### Kijelző

- Megjeleníti a jelenlegi állapotot.
- $(17)$ FM- és DAB+-antenna
	- Javítja az FM-/DAB+-jelerősséget.

#### SPEAKER OUT foglalat  $(18)$

- Csatlakozás a hangszórókhoz.
- $(19)$ AC IN bemenet

#### A távirányító áttekintése

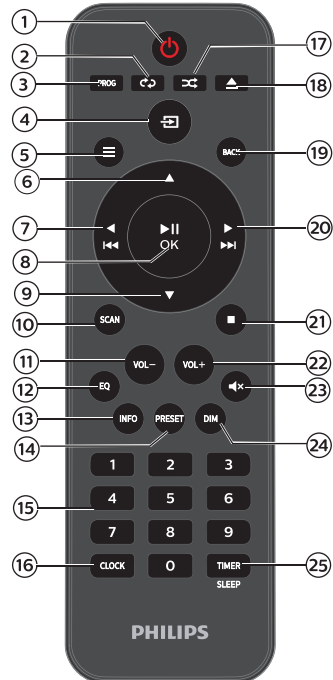

- $\sqrt{1}$  $(1)$ 
	- A termék bekapcsolása vagy készenléti módba váltása.
- REPEAT
	- Ismétléses lejátszási mód kiválasztása.
- $(3)$ PROG
	- Számok eltárolása.
- $\left( 4\right)$  $\Xi$ SOURCE
	- Nyomja meg a forrás menü megnyitásához.

#### $(5)$  $\equiv$  MENU

- A felső menühöz való hozzáférés, bekapcsolt állapotban.
- Nyomja meg, és tartsa lenyomva FM-/DAB+ módban az információk megjelenítéséhez.
- $\left( 6\right)$ 
	- Ugrás a következő albumra.
	- Idő beállítása.
- $\sigma$  $\overline{44}$ 
	- Ugrás az előző számra.
	- Keresés egy számon/lemezen/USB-n belül.
	- FM-rádiócsatornára hangolás.

#### (8)  $\blacktriangleright$ II / OK

- Nyomja meg a lejátszás elindításához, szüneteltetéséhez vagy folytatásához, illetve a választott opció megerősítéséhez.
- $\circledcirc$
- Ugrás az előző albumra.
- Idő beállítása.
- $(10)$ **SCAN** 
	- Rádiócsatornák automatikus eltárolása.
- VOL-  $(11)$ 
	- Hangerő csökkentése.
- $\Omega$ EQ
	- Egy előre beállított hangeffektus kiválasztása.
- $(13)$ INFO
	- Lejátszási adatok megjelenítése.

#### PRESET  $(14)$

- Nyomja meg a csatornalista megtekintéséhez.
- Nyomja meg, és tartsa lenyomva a csatorna mentéséhez.

#### $(15)$ Számbillentyűzet (0-9)

• Egy digitális szám vagy rögzített rádió kiválasztása.

#### CLOCK  $(16)$

- Az óra beállítása.
- Óra megtekintése.
- **≍ RANDOM**  $\widehat{\mathcal{F}}$ 
	- A véletlenszerű lejátszási mód elindítása.

#### $(18)$ ▲ OPEN/CLOSE

• A lemeztálca kinyitása vagy bezárása.

#### $(19)$ **BACK**

• Visszalépés a menübeállításon belüli előző menübe.

#### $(20)$ ы

- Ugrás a következő számra.
- Keresés egy számon/lemezen/USB-n belül.
- FM-rádiócsatornára hangolás.

#### $(21)$

• Lejátszás leállítása vagy egy műsor törlése.

#### $(22)$ VOL+

**The State** 

- Hangerő megnövelése.
- $(23)$  $^{\circ}$ MUTE
	- Hang lenémítása vagy visszaállítása.
- $(24)$ DIM

 $(25)$ 

• Képernyő fényerejének beállítása.

#### TIMER/SLEEP

- Automatikus kikapcsolás beállítása.
- Ébresztő beállítása.

### **3** Első lépések

#### Figyelem

• A kézikönyvben olvasottaktól eltérő üzemeltetés, beállítás vagy módosítás veszélyes sugárzáshoz vagy más módon veszélyes működéshez vezethet.

Mindig sorrendben kövesse az ebben a fejezetben található utasításokat.

#### Hangszórók csatlakoztatása

#### Megjegyzés

- Helyezze az egyes vezetékek szabad részeit teljesen a foglalatba.
- A jobb hangminőség érdekében csak a mellékelt hangszórókat használja.
- 1 A jobb hangszóróhoz keresse meg a főegységen az "R" jelölésű foglalatot.
- 2 Helyezze a piros vezetéket a piros  $(+)$ foglalatba, a fekete vezetéket pedig a fekete (-) foglalatba.
- A bal hangszóróhoz keresse meg a főegységen az "L" jelölésű foglalatot.
- $\Delta$  Ismételie meg a 2. lépést a bal oldali hangszórókábel behelyezéséhez.

#### Az egyes hangszórókábelek behelyezéséhez:

- Helyezze be a hangszórókábelt teljesen.
- **2** Szorítsa meg a csavart.

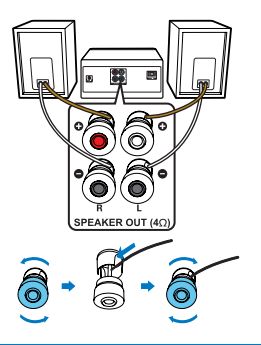

#### Rádióantenna csatlakoztatása

Csatlakoztassa a mellékelt rádióantennát a termékhez, mielőtt rádiót hallgatna.

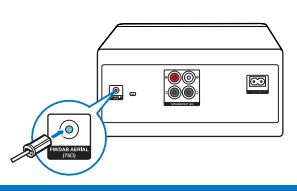

#### Áramforrás csatlakoztatása

### Figyelem

- Vigyázat, a termék károsodhat! Biztosítsa, hogy a hálózati feszültség megegyezik az egység hátulján vagy alján feltüntetett feszültséggel.
- Vigyázat, áramütés-veszély! Mielőtt bedugja a tápkábelt, győződjön meg róla, hogy a csatlakozódugó stabilan van rögzítve. Ha kihúzza a tápkábelt, mindig a csatlakozódugót húzza, soha ne a kábelt.
- Mielőtt csatlakoztatná a tápkábelt, győződjön meg róla, hogy minden további kábelt bedugott már.

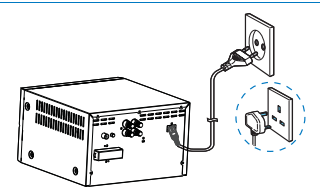

Csatlakoztassa a tápkábelt a fali csatlakozóaljhoz.

### A távirányító előkészítése

#### Figyelem

- Vigyázat, a termék károsodhat! Távolítsa el az elemeket, ha a távirányítót sokáig nem használja.
- Az elemek vegyi anyagokat tartalmaznak, ezért megfelelően kell őket megsemmisíteni.

#### A távirányító elemeinek behelyezéséhez:

- Nyissa ki az elemtartót.
- $\mathcal{P}$ Helyezze be a mellékelt AAA típusú elemeket a megfelelő polaritások (+/-) szerint, ahogy az jelezve van.
- 3 Csukja be az elemtartót.

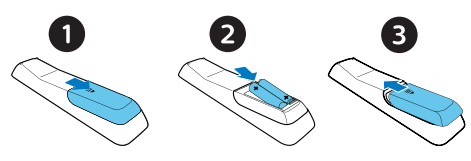

#### Kezdeti beállítás végrehajtása

**•** Az egység első bekapcsolását követően a [Setup wizard] felirat lesz látható a kijelzőn. Kövesse az alábbi lépéseket néhány alapvető beállítás végrehajtásához. Az internetes rádiók hallgatásához Önnek először Wi-Fi-kapcsolatot kell beállítania. A Védett Wi-Fi-beállítás (WPS) egy Wi-Fi Alliance által létrehozott szabvány, amellyel könnyedén hozhat létre biztonságos otthoni vezeték nélküli hálózatot. Ha vezeték nélküli routere támogatja a WPS-t, akkor könnyedén és biztonságosan csatlakoztathatja rádióját a routerhez a következő két beállítási módszer valamelyikével: Nyomógombos beállítás (PBC) vagy Számkódos beállítás (PIN). Amennyiben routere nem támogatja a WPS-t, más módon is csatlakoztathatja rádióját a vezeték nélküli routerhez.

#### Megjegyzés

- Mielőtt csatlakozna a hálózathoz, ismerje meg a hálózati routerét.
- Győződjön meg róla, hogy az otthoni Wi-Fi-hálózata engedélyezve van.
- Húzza ki teljesen, majd állítsa be a Wi-Fi-antennát a jobb Wi-Fi-s jelerősséghez.

1 Ha a [Setup wizard] felirat látható, fordítsa el a SELECT szabályzót a [YES] opcióra a beállítási varázsló elindításához. Amennyiben a [NO] opciót választja, akkor

másik alkalommal kell majd végrehajtania a beállítási varázslót.

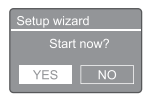

- Nyomja meg a SELECT szabályzót a megerősítéshez.
	- A [12/24 hour format] felirat lesz látható.
- Fordítsa el a SELECT szabályzót a 12 vagy 24 órás időformátum közötti választáshoz.
- 4 Nyomja meg a SELECT szabályzót a megerősítéshez.
	- Az automatikus frissítési lista lesz megjelenítve

5 Ismételje meg a 3. és 4. lépéseket a rádiócsatornákkal való időszinkronizálás beállításához.

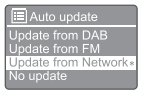

- [Update from DAB+]: idő szinkronizálása a DAB+-csatornákkal.
- [Update from FM]: idő szinkronizálása az FM-csatornákkal.
- [Update from Network]: idő szinkronizálása az internetes rádiócsatornákkal.
	- Ha az [Update from Network] opció van kiválasztva, ismételje meg a 3. és 4. lépést az időzóna beállításához, majd ismételje meg a 3. és 4. lépést a nyári időszámítás beállításához.
- [No update]: időszinkronizálás kikapcsolása.
	- ← Ha a [No update] opció van kiválasztva, ismételje meg a 3. és 4. lépést a dátum és az idő beállításához.
- 6 Ismételje meg a 3. és 4. lépést a [YES] kiválasztásához, hogy a hálózati kapcsolat megmaradjon.
- Ismételje meg a 3. és 4. lépést a WLAN-régió kiválasztásához.
	- A rádió automatikusan elkezdi keresni a vezeték nélküli hálózatokat.
	- Meg fog jelenni az elérhető Wi-Fi-hálózatok listája.
- 8 Ismételje meg a 3. és 4. lépést a Wi-Fi-hálózata kiválasztásához.
- q Nyomja meg a SELECT szabályzót a vezeték nélküli routeréhez történő csatlakozás kiválasztásához:

#### WPS Setup

Push WPS buttor<br>at the other end

[Push Button]: válassza ezt az opciót, ha a vezeték nélküli routere támogatja a WPS-t és a PBC beállítási módszert. Ebben az esetben meg kell nyomnia a csatlakozás gombot a routerén, majd az OK gombot a folytatáshoz.

- [Pin]: válassza ezt az opciót, ha vezeték nélküli routere támogatja a WPS-es és PIN-es beállítási módszereket. A rádió létrehoz egy 8 számjegyű kódszámot, amit megadhat a routernek.
- [Skip WPS]: válassza ezt az opciót, ha vezeték nélküli routere nem támogatja a WPS-t. Ezt követően meg kell adnia a Wi-Fi-hálózata jelszavát.
- $10$  A kijelzőn látható utasításokat követve, nyomja meg a WPS-gombot, vagy adja meg a jelkódját a vezeték nélküli routerén; vagy adja meg jelszavát a hálózathoz való csatlakozáshoz. (A megjelenített opciók a hálózat és a használt hálózati védelem típusától függenek.)
	- A hálózati jelszó megadásakor a karakterek kiválasztásához fordítsa el a SELECT szabályzót, majd nyomja meg a SELECT szabályzót a megerősítéshez.

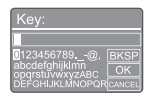

- A visszavonáshoz fordítsa a SELECT szabályzót a [CANCEL] opcióra.
- A választás megerősítéséhez fordítsa a SELECT szabályzót az [OK] opcióra.
- A választás törléséhez fordítsa a SELECT szabályzót a [BKSP] opcióra.
- A folyamat befejezéséhez nyomja meg  $a \equiv$  gombot.
	- A hálózati kapcsolat létrejöttét követően a [Connected] felirat lesz látható.
- $11$  Ha a [Setup wizard completed] felirat jelenik meg, nyomja meg az OK gombot a beállítás befejezéséhez.

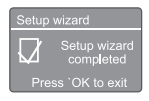

#### Tanács

- Néhány Wi-Fi-s router esetében lenyomva kell tartania a WPS-gombot a Wi-Fi-kapcsolat létrehozásához. Tekintse meg az érintett router használati útmutatóját a részletekért.
- A telepítési varázsló elindításához válassza ki a [System settings]>[Setup wizard] menüopciót (tekintse meg a "A rendszerbeállítások menü használata" fejezetet).

#### Bekapcsolás

- Nyomja meg a c gombot.
	- A rádió az utolsó kiválasztott forrásra fog váltani.

#### Váltás készenléti módra

- Nyomia meg újra a Ø gombot.
	- Ekkor a kijelző elhalványodik.
	- → Az idő és a dátum (ha be van állítva) lesz megjelenítve.

#### Megjegyzés

• Ha a rendszer 15 percig tétlen marad, az egység automatikusan készenléti módba kapcsol.

#### Forrás menü

Nyomja meg a **{** gombot a forrás menü megnyitásához.

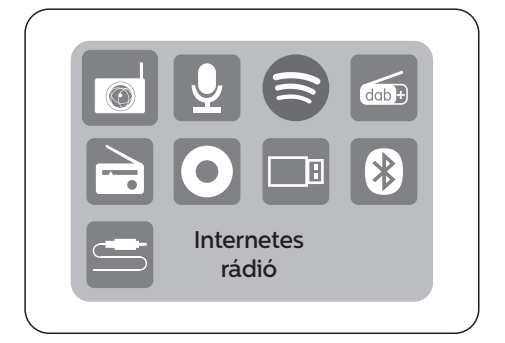

- 1 Fordítsa el a **SELECT szabályzót** a forrás kiválasztásához.
- $2$  Nyomia meg a SELECT szabályzót a választás megerősítéséhez.

### **4** Internetes rádió hallgatása

A rádió világszerte több ezer rádiócsatornát és podcastot tud sugározni az interneten keresztül.

#### Menühasználat internetes rádiózási módban

Az internetkapcsolat létrejötte után különböző csatornákat fog látni a csatornalistában. Válasszon ki egyet a közvetítés elindításához.

#### Megjegyzés

- Győződjön meg róla, hogy az otthoni Wi-Fi-hálózata engedélyezve van. Húzza ki teljesen, majd állítsa be a Wi-Fi-s antennát a jobb Wi-Fi-s jelerősséghez.
- 1 Nyomja meg a  $\rightarrow$  Source gombot, és fordítsa el a SELECT szabályzót az [Internet radio] mód kiválasztásához.
	- A rádió csatlakozik a legutóbb csatlakoztatott hálózathoz, majd ráhangol a legutóbb hallgatott internetes rádiócsatornára.
	- **→** Ha korábban nem jött létre hálózati kapcsolat, a rádió automatikusan keresni kezdi a vezeték nélküli hálózatokat (tekintse meg az "Első lépések">..Kezdeti beállítás végrehajtása" vagy "A rendszerbeállítások menü használata">..Hálózati beállítások módosítása" szekciót a hálózati kapcsolat létrehozásához).
- 7 Nyomja meg a  $\equiv$  MENU gombot a menü megnyitásához.
- Fordítsa el a SELECT szabályzót az opciók közötti váltáshoz:

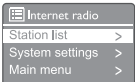

- [Station list]: bármelyik elérhető internetes rádiócsatornára hangolás.
- [System settings]: a rendszerbeállítások módosítása (minden üzemmódban megegyező funkcióval bír. Tekintse meg a "A rendszerbeállítások menü használata" fejezetet a részletekért).
- [Main menu]: hozzáférés a főmenühöz (minden üzemmódban megegyező funkcióval bír. Tekintse meg a "A főmenü használata" fejezetet a részletekért).
- $\Delta$  Az opció kiválasztásához, nyomia meg a

#### SELECT szabályzót.

 $5$  Ismételje meg a 3. és 4. lépéseket, ha több opció is elérhető egy menüpont alatt. Az előző menühöz való visszatéréshez, nyomja meg  $a \equiv$  gombot.

#### **[Station list]**

- [Stations]:
	- [History]: az internetes rádiócsatornák böngészése az előzmények alapján.
	- [Search]: internetes rádiókra való keresés. A kereséshez fordítsa el a SELECT szabályzót a kulcsszó karakterenkénti megadásához, majd nyomja meg a SELECT szabályzót a folytatáshoz.
	- [Location]: az internetes rádiócsatornák böngészése helyszín alapján.
	- [Popular]: az internet legnépszerűbb csatornáira hangolás.
	- [Discover]: az internetes rádiókból létrehozott felfedezési listára hangolás.

#### Internetes rádiócsatornák tárolása

#### Megjegyzés

- Legfeljebb 40 különböző csatornát (internetes rádiót vagy podcastot) tud eltárolni
- 1 Hangoljon egy internetes rádiócsatornára internetes rádiózási módban.
- 2. Nyomja meg, és tartsa lenyomva a ★ PRESET gombot két másodpercig.
	- A rögzített csatornák listája fog megjelenni.
- 3 Fordítsa el a SELECT szabályzót a csatornaszám kiválasztásához.
- $\overline{\mathbf{4}}$ Nyomja meg a SELECT szabályzót a megerősítéshez.
	- A [Preset stored] felirat lesz látható.
	- A csatorna a kiválasztott pozícióban lesz eltárolva.

#### Rögzített internetes rádiócsatorna kiválasztása

Internetes rádiómódban.

- 1 Nyomja meg az  $\bigstar$  PRESET gombot.
- Fordítsa el a **SELECT szabályzót** egy szám kiválasztásához.
- 3 Nyomja meg a SELECT szabályzót a megerősítéshez.

#### Internetes rádióinformációk megjelenítése

Az internetes rádió hallgatása közben nyomja meg, és tartsa lenyomva a  $\equiv$  MENU gombot a következő információk közötti váltáshoz (ha elérhetők):

- Szerző és szám neve
- ← Csatorna leírása
- ← Csatorna műfaja és helyszíne
- ← Kodek és mintavételezési frekvencia
- $\rightarrow$  Leiátszási pufferelés
- **→** Dátum

#### Megjegyzés

• Ha egyetlen gombot sem nyom meg 15 másodpercen belül, a menü bezáródik.

A csatornalisták és az almenük időről időre megváltozhatnak, és helyszíntől függően eltérőek lehetnek.

### **5** Podcastok hallgatása

- Nyomja meg a **> Source** gombot, és fordítsa 1 el a SELECT szabályzót a [Podcasts] mód kiválasztásához.
- $\mathcal{D}$ Nyomja meg a  $\equiv$  MENU gombot a menü megnyitásához.
- 3 Fordítsa el a SELECT választót az opciók közötti váltáshoz:
- $\blacktriangle$ Az opció kiválasztásához, nyomja meg a SELECT választót.
- $\overline{5}$ Ismételje meg a 3. és 4. lépéseket, ha több opció is elérhető egy menüpont alatt. Az előző menühöz való visszatéréshez, nyomja meg a  $\equiv$  gombot.

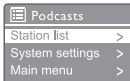

### **6** Spotify hallgatása

Használja telefonját, táblagépét vagy számítógépét távirányítóként a Spotifyhoz. Lépjen a spotify.com/connect weboldalra a részletekért.

A Spotify szoftverre harmadik felek alábbi licencei vonatkoznak:

https://www.spotify.com/connect/third-partylicenses.

## **7** DAB+- rádió hallgatása

#### DAB+-rádiócsatornákra hangolás

A rádió automatikusan teljes keresést végez el a DAB+-rádiómód első kiválasztásakor, illetve ha a csatornalista üres.

- Nyomja meg a  $\overline{\rightarrow}$  Source gombot, és fordítsa el a SELECT szabályzót a [DAB radio] mód kiválasztásához.
	- → A **[Scanning]** felirat lesz látható.
	- A rádió automatikusan megkeresi és eltárolja az összes DAB+-rádiócsatornát, aztán elkezdi közvetíteni az első elérhető csatornát.
	- A csatornalista rögzítésre kerül a rádióban. Amikor legközelebb bekapcsolja a rádiót, nem fog csatornakeresés történni.

#### A csatornalistán elérhető csatornák közül való választáshoz:

• Tekerje el DAB+-módban a SELECT szabályzót az elérhető DAB+-csatornák közötti váltáshoz.

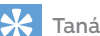

#### Tanács

• A csatornák időről időre megváltozhatnak. A csatornalista frissítéséhez válassza ki a **[Scan]** opciót a teljes keresés elvégzéséhez.

#### DAB+-rádiócsatornák tárolása

#### Megjegyzés

• Legfeljebb 20-rádiócsatornát tárolhat el.

- Hangoljon egy DAB+-rádiócsatornára DAB+-módban.
- $\mathfrak 7$  . Nyomja meg, és tartsa lenyomva a  $\bigstar$  PRESET gombot két másodpercig.
	- A rögzített csatornák listája fog megjelenni.
- 3 Fordítsa el a SELECT szabályzót a csatornaszám kiválasztásához.
- 4 Nyomia meg a SELECT szabályzót a megerősítéshez.
	- A [Preset stored] felirat lesz látható.
	- A csatorna a kiválasztott pozícióban lesz eltárolva.

#### Rögzített DAB+-rádiócsatorna kiválasztása

Kétféleképpen választhat a rögzített rádiócsatornák közül DAB+-módban. A opció:

- Nyomja meg a **★ PRESET** gombot.
- າ Fordítsa el a SELECT szabályzót egy szám kiválasztásához.
- Nyomja meg a SELECT szabályzót 3 gombot a megerősítéshez.

#### B opció:

Nyomja meg a  $\blacktriangleleft$  / $\blacktriangleright$  gombot az előző/következő csatornára ugráshoz.

#### Menühasználat DAB+-módban

- Nyomja meg DAB+-módban ismételten a MENU gombot a DAB+-menü megnyitásához.
- 7 Fordítsa el a SELECT szabályzót az opciók közötti váltáshoz:

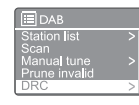

- [Station list]: az összes elérhető DAB+-rádiócsatorna megjelenítése. Ha egyetlen csatorna sem található, a rádió elkezd DAB+-csatornákat keresni, és hozzáadja őket a csatornalistához.
- [Scan]: az összes elérhető DAB+-rádiócsatorna megkeresése és eltárolása.
- [Manual tune]: manuális hangolás egy megadott csatornára vagy frekvenciára, majd annak hozzáadása a csatornalistához.
- [Prune invalid]: az érvénytelen csatornák eltávolítása a csatornalistából.
- [DRC]: a rádiójel dinamikus tartományának összetömörítése, hogy a halkabb hangok hangosabbak legyenek, a hangosabbak pedig halkabbak.
- [Station order]: a csatornák rendezési módjának beállítása a csatornalista böngészése közben.
- [System settings]: a rendszerbeállítások módosítása (tekintse meg a "A rendszerbeállítások menü használata" fejezetet).
- [Main menu]: hozzáférés a főmenühöz (tekintse meg a "A főmenü használata" fejezetet).
- **3** Az opció kiválasztásához, nyomja meg a SELECT szabályzót.

#### **4** Ismételie meg a 2. és 3. lépéseket, ha több opció is elérhető egy menüpont alatt.

• Az előző menühöz való visszatéréshez, nyomja meg  $a \equiv$  gombot.

#### [Prune invalid]

- [YES]: az érvénytelen csatornák eltávolítása a csatornalistából.
- [No]: visszatérés az előző menübe.

#### [DRC]

- **[DRC high]:** a dinamikus tartomány tömörítésének magas szintre állítása (az alapértelmezett beállítás ajánlott hangos környezethez).
- [DRC low]: a dinamikus tartomány tömörítésének alacsony szintre állítása.
- **IDRC offl:** a dinamikus tartomány tömörítésének kikapcsolása.

#### [Station order]

- [Alphanumeric]: a rádiócsatornák betűrend szerinti sorba rendezése (alapértelmezett beállítása).
- [Ensemble]: a rádiócsatornák együttes vagy társaság szerinti sorba rendezése (pl. BBC vagy dél-walesi közösség).
- [Valid]: először az érvényes csatornák láthatóak, utána a jelenleg nem sugárzó csatornák.

#### Megjegyzés

• Ha egyetlen gombot sem nyom meg 15 másodpercen belül, a menü bezáródik.

#### DAB+-információk megjelenítése

DAB+-rádió hallgatása közben nyomja meg, és tartsa lenyomva ismételten a  $\equiv$  gombot a következő információk közötti váltáshoz (ha elérhetők):

- ← Csatorna neve
- $\rightarrow$  Dinamikus címke szegmens (DLS)
- **→** Jelerősség
- $\rightarrow$  Műsortípus (PTY)
- ← Együttes neve
- Frekvencia
- Jelhibaarány
- Bitráta és audioállapot
- Kodek
- Idő és dátum

### **8** FM-rádió hallgatása

#### FM-rádiócsatornákra hangolás

- 1 Nyomja meg a **Source** gombot, és fordítsa el a SELECT szabályzót az [FM radio] mód kiválasztásához.
- 2 Nyomja meg, és tartsa lenyomva a  $\blacktriangleleft \blacktriangleleft \blacktriangleleft \blacktriangleright \blacktriangleright \blacktriangleright \blacktriangleright$ gombot 2 másodpercig.
	- A rádió automatikusan egy erős jelerősségű FM-rádiócsatornára hangolódik.
- २ Ismételje meg a 2. lépést, ha más rádiócsatornákra szeretne hangolni.
- Ha manuálisan szeretne egy csatornára hangolni:
	- Fordítsa el FM-módban a SELECT szabályzót a frekvencia kiválasztásához.

### **FM-rádiócsatornák tárolása követők a magyatották a magyatották a magyatották a magyatották a magyatották a mag**<br>Településekez.

#### Megjegyzés

- Legfeljebb 20 FM-rádiócsatornát tárolhat el.
- 1 Hangoljon egy FM-rádiócsatornára FM-módban.
- າ Nyomja meg, és tartsa lenyomva a  $\bigstar$  PRESET gombot két másodpercig.
	- A rögzített csatornák listája fog megjelenni.
- Fordítsa el a SELECT szabályzót a csatornaszám kiválasztásához.
- 4 Nyomja meg a SELECT szabályzót a megerősítéshez.
	- A [Preset stored] felirat lesz látható.
	- A csatorna a kiválasztott pozícióban lesz eltárolva.

#### Az FM-rádiócsatornák automatikus tárolása

Nyomja meg, és tartsa lenyomva FM-módban a SELECT szabályzót.

Az egység az összes elérhető FM-rádiócsatornát eltárolja, és az első csatornát sugározza.

#### Tanács

• Ha el szeretne távolítani egy korábban rögzített rádiócsatornát, tároljon el egy másikat a helyén.

#### Rögzített FM-rádiócsatorna kiválasztása

Kétféleképpen választhat a rögzített rádiócsatornák közül FM-módban.

#### A opció:

- 1 Nyomia meg az  $\bigstar$  PRESET gombot.
- $\mathcal{P}$ Fordítsa el a SELECT szabályzót egy szám kiválasztásához.
- Nyomja meg a SELECT szabályzót gombot a

#### B opció:

Nyomja meg a  $\left|\left|\left|\left|\left|\right|\right|\right|\right|$  gombot az előző/következő csatornára ugráshoz.

#### Menühasználat FM-módban

- 1 Nyomja meg FM-módban ismételten a MENU gombot az FM-menü megnyitásához.
- $\mathcal{L}$ Fordítsa el a SELECT szabályzót az opciók közötti váltáshoz:
- **ER** Scan setting dio setting
	- [Scan setting]
	- [Audio setting]
	- [System settings]: a rendszerbeállítások módosítása (tekintse meg a "A rendszerbeállítások menü használata" fejezetet).
	- [Main menu]: hozzáférés a főmenühöz (tekintse meg a "A főmenü használata" fejezetet).
- Az opció kiválasztásához, nyomja meg a SELECT २ szabályzót.
- Ismételje meg a 2. és 3. lépéseket, ha több opció 4 is elérhető egy menüpont alatt.
	- Az előző menühöz való visszatéréshez, nyomja meg a  $\equiv$  gombot.

#### [Scan setting]

- [Strong stations only?]-[YES]: csak az erős jelerősségű FM-rádiócsatornák keresése.
- [Strong stations only?]-[NO]: az összes elérhető FM-rádiócsatorna keresése.

#### [Audio setting]

- [Listen in Mono only?]-[YES]: monó közvetítés kiválasztása.
- [Listen in Mono only?]-[NO]: sztereó közvetítés kiválasztása.

#### Megjegyzés

• Ha egyetlen gombot sem nyom meg 15 másodpercen belül, a menü bezáródik.

#### RDS-információk megjelenítése

Az RDS (Radio Data System) egy olyan szolgáltatás, amely lehetővé teszi, hogy az FM-csatornák további információkat jelenítsenek meg.

Ha RDS-jellel rendelkező FM-csatornát hallgat, akkor egy RDS ikon lesz látható a csatorna neve mellett.

- 1 Hangoljon RDS-rádiócsatornára.
- ን Nyomja meg, és tartsa lenyomva a  $\equiv$ gombot ismételten a következő információk közötti váltáshoz (ha elérhetők):
	- ← Csatorna neve
	- Rádiós szöveges üzenetek
	- ← Műsortípus
	- Frekvencia
	- **La** Dátum

### **9** A rendszerbeállítások menü használata

- 1 Nyomja meg működés közben a  $\equiv$  gombot a felső menühöz való hozzáféréshez.
- $\mathcal{P}$ Fordítsa el a SELECT szabályzót ismételten a [System settings] opció kiválasztásához.
- २ Nyomja meg a SELECT szabályzót a megerősítéshez.
- $\blacktriangle$ Ismételje meg a 2. és 3. lépést egy opció kiválasztásához.

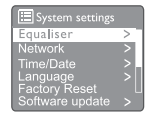

- [Equaliser]: hangszínszabályzási mód kiválasztása.
- [Network]: lehetővé teszi a hálózati kapcsolat létrehozását.
- [Time/Date]: idő és dátum beállítása.
- [Language]: rendszernyelv kiválasztása.
- [Factory Reset]: a rádió gyári állapotba történő visszaállítása.
- [Software update]: a szoftverfrissítési információk lekérdezése.
- [Setup wizard]: segít Önnek a kezdeti beállítások végrehajtásában.
- [Info]: a szoftververzió megtekintése.
- [Privacy policy]: az adatvédelmi irányelv megtekintése.
- [Backlight]: a háttérvilágítási beállítások módosítása.

#### Megjegyzés

• Ha egyetlen gombot sem nyom meg 15 másodpercen belül, a menü bezáródik.

#### Hálózati beállítások módosítása

- Válassza ki a [System settings]>[Network] opciót.
- Fordítsa el a SELECT szabályzót egy opció vagy alopció kiválasztásához, majd nyomja meg a SELECT szabályzót a megerősítéshez. [Network wizard]: segít Önnek a hálózati kapcsolat létrehozásában.
- [PBC Wlan setup]: válassza ki ezt az opciót, ha a vezeték nélküli routere támogatja a WPS és a PBC beállítási módszert.
- [View settings]: jelenlegi hálózati információk megjelenítése.
- [Manual settings]:
	- [DHCP enable]: IP-cím automatikus kiosztása.
	- [DHCP disable]: IP-cím manuális kiosztása.
- **[Network profile]:** a rádió által megjegyzett hálózatok listájának megjelenítése.
- [Clear network settings]: a választott hálózati beállítások törlése.
- [Keep network connected?]: a hálózati kapcsolat fenntartásának bekapcsolása vagy kikapcsolása.

#### Idő/dátum beállítása

- $1$   $\,$  Válassza ki a <code>ISvstem</code> settings]>[Time/Date]  $\,$ opciót.
- $2\,$  Fordítsa el a SELECT szabályzót egy opció vagy alopció kiválasztásához, majd nyomja meg a SELECT szabályzót a megerősítéshez.

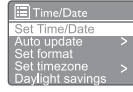

- [Set Time/Date]: idő és dátum beállítása.
- [Auto update]:
	- [Update from DAB+]: idő szinkronizálása a DAB+-csatornákkal.
	- [Update from FM]: idő szinkronizálása az FM-csatornákkal.
	- [Update from Network]: idő szinkronizálása az internetes rádiócsatornákkal.
	- [No update]: időszinkronizálás kikapcsolása.
	- [Set format]: 12/24 órás óraformátum beállítása.
- [Set timezone]: időzóna beállítása.
- [Daylight savings]: nyári időszámítás bekapcsolása vagy kikapcsolása.

- Ha Ön DAB+- vagy FM-csatornákkal szinkronizálja az időt, akkor a nyári időszámítás beállítása nem lesz hatással a megjelenített időre.
- Ha Ön a hálózatról szinkronizálja az időt, akkor állítsa be az időzónáját.

#### Rendszernyelv beállítása

- Válassza ki a [System settings]>[Language]: opciót.
	- A nyelvek listája fog megjelenni.
- Fordítsa el a SELECT szabályzót a rendszernyelv kiválasztásához, majd nyomja meg a SELECT szabályzót a megerősítéshez.

#### Összes beállítás visszaállítása

- Válassza ki a [System settings]>[Factory Reset]: opciót.
- Fordítsa el a SELECT szabályzót egy opció kiválasztásához, majd nyomja meg a SELECT szabályzót a megerősítéshez.
	- [Yes]: a rádió gyári állapotba történő visszaállítása.
	- [No]: visszatérés az előző menübe.

#### A szoftverfrissítési információk lekérdezése

- Válassza ki a [System settings]>[Software update] opciót.
- $\mathcal{L}$ Fordítsa el a SELECT szabályzót egy opció vagy alopció kiválasztásához, majd nyomja meg a SELECT szabályzót a megerősítéshez.
	- [Auto-check setting]: az új szoftververziók időszakos keresésének be- vagy kikapcsolása.
	- [Check now]: új szoftververzió keresése azonnal.

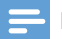

#### Megjegyzés Megjegyzés

- Ha a rádió újonnan elérhető szoftvert észlel, megkérdezi, hogy Ön végre szeretné-e hajtani a frissítést. Ha beleegyezik, az új szoftver letöltődik, majd feltelepítésre kerül.
- A szoftverfrissítés előtt győződjön meg róla, hogy a rádió stabil áramellátással rendelkezik-e. A szoftverfrissítés közbeni áramkimaradás károsíthatia a terméket.

#### Szoftververzió megtekintése

- Válassza ki a [System settings]>[lnfo] opciót.
	- **►** Ekkor a jelenlegi szoftververzió fog megjelenni.

#### Háttérvilágítási beállítások módosítása

- 1 Válassza ki a [System settings]>[Backlight]: opciót.
- 2 Fordítsa el a SELECT szabályzót egy opció vagy alopció kiválasztásához, majd nyomja meg a SELECT szabályzót a megerősítéshez.
	- [Timeout]: a háttérvilágítás kikapcsolása előtti időhossz kiválasztása.
	- [On level]: a háttérvilágítás fényerejének kiválasztása.
	- [Dim level]: a kijelző fényerejének kiválasztása a Közepes, Alacsony és Kikapcsolva opciók közül.

### **10** A főmenü használata

- 1 Nyomja meg a **≡** gombot működés közben a felső menühöz való hozzáféréshez.
- Fordítsa el a SELECT szabályzót ismételten a
- [Main menu] opció kiválasztásához. Nyomja meg a SELECT szabályzót a
- megerősítéshez.
- Δ Ismételje meg a 2. és 3. lépést egy opció kiválasztásához.
	- [Internet radio]: internetes rádiózási mód kiválasztása.
	- [Podcasts]: podcastok hallgatásának kiválasztása.
	- [Spotify]: Spotify mód kiválasztása.
	- A [DAB+]: DAB+-mód kiválasztása.
	- [FM]: FM-mód kiválasztása.
	- [CD]: CD mód kiválasztása.
	- [USB]: USB-mód kiválasztása.
	- [Bluetooth]: Bluetooth mód kiválasztása.
	- [AUDIO IN]: AUDIO IN-mód kiválasztása.
	- [Sleep]: automatikus kikapcsolás beállítása.
	- [Alarms]: ébresztések beállítása.
	- [System settings]: rendszerbeállítások módosítása (tekintse meg a "A rendszerbeállítások menü használata" fejezetet).

#### Megjegyzés

- Ha egyetlen gombot sem nyom meg 15 másodpercen belül, a menü bezáródik.
- Ön a **SOURCE** gombot is megnyomhatia egy mód kiválasztásához:

internetes rádió, podcastok, Spotify, DAB+-rádió, FM-rádió, CD, USB, Bluetooth vagy AUDIO IN-forrás.

#### Ébresztés beállítása

#### Megjegyzés

• Két eltérő időpontban megszólaló ébresztőt is beállíthat egyszerre. Az ébresztés megfelelő működése érdekében győződjön meg róla, hogy az óra megfelelően van beállítva.

1 Válassza ki a [Main menu]>[Alarms] opciót.

- ← Ha az ébresztő nincs beállítva, egy üzenet arra fogja kérni Önt, hogy állítsa be az órát.
- Nyomja meg az OK gombot a folytatáshoz. ← A napmutató villogni kezd.
- **3** Fordítsa el a **SELECT szabályzót** a nap beállításához, majd nyomja meg a SELECT szabályzót a megerősítéshez.
	- A hónapmutató villogni kezd.
- Ismételje meg a 3. lépést a hónap, az év és az idő egyenkénti beállításához.
	- $\rightarrow$  Az [Alarm 1: off [00:00]] és az [Alarm 2: off [00:00]] opciók lesznek láthatóak.

**E** Alarms Alarm 1: Off (00:00) Alarm 2: Off [00:00]

- 5 Ismételje meg a 3. lépést az [Alarm 1: off
- [00:00]]>[Enable:] [O] opció kiválasztásához. 6 Ismételje meg a 3. lépést az ébresztés
	- bekapcsolásához vagy kikapcsolásához.
		- [Off]: az ébresztő kikapcsolása.
		- [Daily]: az ébresztés napi szintű megismétlése.
		- [Once]: csak egyszeri ébresztés.
		- [Weekends]: az ébresztő csak szombatonként és vasárnaponként szólal meg.
		- [Weekdays]: az ébresztés csak hétfőtől péntekig szólal meg.
- Ismételje meg a 3. lépést a [time] opció kiválasztásához, majd állítsa be az ébresztés idejét.
- Ismételje meg a 3. lépést a [mode] opció kiválasztásához, majd állítsa be az ébresztés forrását.
	- [Buzzer]: csörgés kiválasztása ébresztési forrásnak.
	- [Internet radio]: a legutóbb hallgatott internetes rádiócsatorna kiválasztása ébresztési forrásnak.
	- A [DAB+]: a legutóbb hallgatott DAB+-rádiócsatorna kiválasztása ébresztési forrásnak.
	- [FM]: a legutóbb hallgatott FM-rádiócsatorna kiválasztása ébresztési forrásnak.
- Ismételje meg a 3. lépést a [preset] opció kiválasztásához, majd válassza ki a legutóbb hallgatott csatornát vagy rögzített csatornát ébresztési forrásnak.

 $10$  Ismételie meg a 3. lépést a [**Volume:**] opció kiválasztásához, majd állítsa be az ébresztés hangerejét.

- $\bf 11$  Ismételje meg a 3. lépést a [Save] opció kiválasztásához, és az ébresztő mentéséhez. ← Az 1. ébresztés beállításra került.
- $\bf 17$  Ismételje meg az 5-11. lépést a 2. ébresztés beállításához.

#### Megjegyzés

- Ha az ébresztés be van kapcsolva, akkor az 1. vagy 2. ébresztés ikonja lesz látható.
- Az ébresztő leállításához nyomja meg a gombot a terméken.
- A dátum és az idő beállításához a [System settings]>[Time/Date] opciót is megnyithatja (tekintse meg a "A rendszerbeállítások menü használata">"Idő és dátum beállítása" fejezetet).

#### Automatikus kikapcsolás beállítása

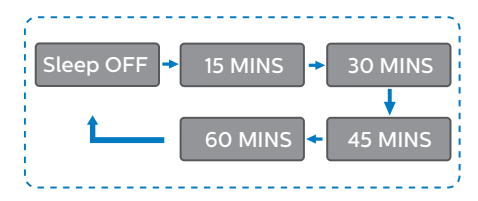

Válassza ki a [Main menu]>[Sleep] opciót.

1

- $\overline{2}$ Majd tekerje el a SELECT szabályzót ismételten az automatikus kikapcsolási idő megadásához (percben).
	- ← Ha a [Sleep OFF] felirat látható, az automatikus kikapcsolás ki van kapcsolva.

### **11** További funkciók

#### Bluetooth-on keresztüli lejátszás

- Nyomja meg a  $\rightarrow$  Source gombot, és fordítsa el a 1 SELECT szabályzót a [BIuetooth] mód kiválasztásához.
- Nyomja meg a  $\equiv$  MENU gombot a menü megnyitásához.
- 3 Fordítsa el a SELECT szabályzót az opciók közötti váltáshoz:
	- Válassza ki a párosítási menü opciót, és nyomja meg a SELECT szabályzót.
	- Ekkor a "Kérjük, csatlakoztassa készülékét a Philips TAM8905 egységhez" üzenet fog megjelenni, és a Bluetooth ikon villogni fog.
	- Bluetooth-os készülékén engedélyezze a Bluetooth-t, és keressen olyan Bluetooth-os készülékeket, amelyeket párosítani lehet.
	- Válassza ki a [Philips TAM8905] eszközt készülékén a párosításhoz.
	- A sikeres csatlakozást követően a kijelzőn látható üzenet megváltozik a [Connected] feliratra, és a Bluetooth ikon villogása befejeződik.
- Az opció kiválasztásához, nyomja meg a SELECT szabályzót.
- 5 Ismételje meg a 3. és 4. lépéseket, ha több opció is elérhető egy menüpont alatt. Az előző menühöz való visszatéréshez, nyomja

 $meq a \equiv$  gombot.

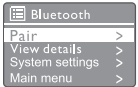

#### Hangerő beállítása

• Zenelejátszás közben fordítsa el a - VOL+ szabályzót a hangerő állításához.

#### Hang némítása

Zenelejátszás közben nyomja meg a MUTE gombot a hang lenémításához vagy visszaállításához.

#### Lejátszás lemezről

- Nyomja meg a  $\rightarrow$  Source gombot, és fordítsa el a SELECT szabályzót a CD-forrás kiválasztásához.
- Nyomja meg a ▲ gombot a lemeztálca kinyitásához.
- Helyezzen be egy lemezt a nyomtatott oldallal felfelé.
- $\boldsymbol{\varDelta}$ Nyomja meg a ▲ gombot a lemeztálca bezárásához.
	- A lejátszás automatikusan elindul. Amennyiben nem, nyomja meg a | gombot.

#### Lejátszás USB-ről

#### Megjegyzés

• Győződjön meg róla, hogy az USB-s eszköz lejátszásra alkalmas hanganyagot tartalmaz.

Helyezzen egy USB-s eszközt a « bemenetbe.

- Nyomja meg a  $\rightarrow$  Source gombot, és fordítsa el a SELECT szabályzót az USB-forrás kiválasztásához.
	- A lejátszás automatikusan elindul. Amennyiben nem, nyomja meg a gombot.

#### Eszközei töltése

Ezzel a mikro hangrendszerrel külső eszközeit is tölteni tudja, például mobiltelefonját, MP3-lejátszóját, illetve egyéb hordozható készülékeit.

- Kösse össze USB-kábellel ennek a terméknek az USB-bemenetét a készülékei USB-bemeneteivel.
	- Csatlakoztassa a terméket az áramhálózathoz. A készülék észlelése után kezdődik el a töltés.

#### Megjegyzés

• A termék nem minden készülékkel kompatibilis garantáltan.

#### Külső eszköz csatlakoztatása

Egy MP3-as összekötő kábel segítségével külső eszközöket is hallgathat ezen az egységen keresztül.

- Csatlakoztasson egy MP3-as összekötő kábelt (nincs mellékelve) a következőkhöz:
	- AUDIO IN jack (3,5 mm) bemenete,
	- és a külső eszköz fülhallgatós jack bemenete.
- Nyomja meg a **Source** gombot, és fordítsa el a SELECT szabályzót az AUDIO IN-forrás kiválasztásához.
- Indítsa el a lejátszást a készüléken (hivatkozzon a készülék használati útmutatójára).

22 HU

### **12** Termékinformációk

#### Specifikációk

#### Erősítő

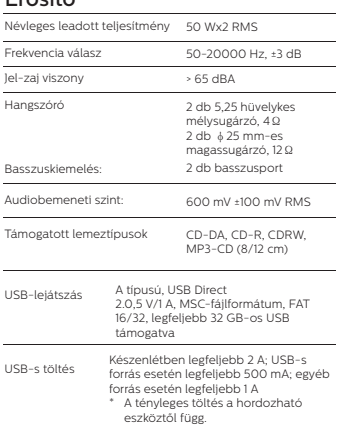

#### Wi-Fi

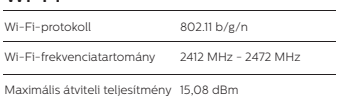

#### Tuner

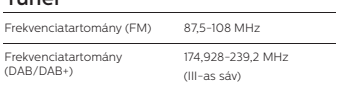

#### Hangszóró

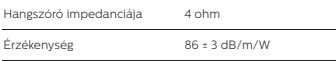

#### Bluetooth

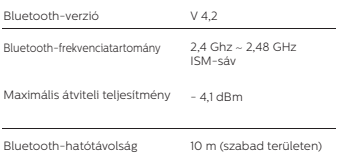

#### Általános információk

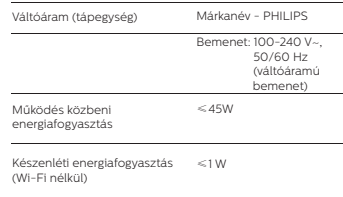

#### Méretek

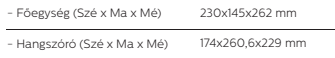

#### Tömeg

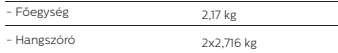

### **13** Hibaelhárítás

#### Figyelmeztetés

• Soha ne távolítsa el a készülék burkolatát.

A garancia megőrzése érdekében soha ne próbálja saját maga megjavítani a készüléket. Ha problémái támadnak a készülék használata során, ellenőrizze az alábbi pontokat, mielőtt karbantartást igényelne. Ha a problémái nem oldódnak meg, látogassa meg a Philips weboldalát (www.philips.com/support). Tartsa elérhető közelben a készüléket, illetve annak modellszámát és sorozatszámát, ha kapcsolatba lép a Philips-szel.

#### Nincs áram

- Győződjön meg róla, hogy a termék csatlakozóalja megfelelően van csatlakoztatva a hálózathoz.
- Győződjön meg róla, hogy a konnektorban van áram.

#### Nem hallható vagy rossz minőségű a hang

- Állítsa be a hangerőt.
- Ellenőrizze, hogy a termék le van-e némítva, vagy a rádiócsatorna nem pufferel-e még.
- Húzza ki teljesen, majd állítsa be a rádióantennát.
- Tartsa távol a terméket más elektromos készülékektől a rádiós interferencia elkerüléséhez.
- Ellenőrizze a Wi-Fi-kapcsolatot.
- Forgassa el, és állítsa be a Wi-Fi-antennát.

#### Az egység nem reagál

- Válassza le, és csatlakoztassa újra a hálózathoz az egység csatlakozóalját, majd kapcsolja be újra az egységet.
- Ellenőrizze, hogy a termék készenléti módban van-e. Ha igen, kapcsolja be a terméket.

#### Gyenge rádiós jelerősség

- Tartsa távol a terméket más elektromos készülékektől a rádiós interferencia elkerüléséhez.
- Húzza ki teljesen, majd állítsa be a rádióantennát.

• Ellenőrizze a Wi-Fi-kapcsolatot. Forgassa el, és állítsa be a Wi-Fi-antennát.

#### Nem megfelelő a Wi-Fi-s jelerősség

- Ellenőrizze a távolságot a router és a termék között.
- Forgassa el, és állítsa be a Wi-Fi-antennát.

#### Nem lehet csatlakozni a Wi-Fi-hálózathoz

- Ellenőrizze, hogy vezeték nélküli routere ki van-e kapcsolva.
- Ellenőrizze, hogy vezeték nélküli routere támogatja-e a WPS-t. Használja a megfelelő beállítási módszert (PBC vagy PIN), hogy WPS-t támogató routerét a termékhez tudja csatlakoztatni. Ha szükséges, tekintse meg vezeték nélküli routere használati útmutatóját a Wi-Fi-kapcsolat beállításához.
- Állítsa be újra a Wi-Fi-beállításokat (tekintse meg az "Első lépések"> "Kezdeti beállítás végrehajtása" és a "A rendszerbeállítások menü használata">..Hálózati beállítások módosítása" fejezeteket).

#### Néhány csatorna nem megfelelően működik

- Bizonyos csatornák csak korlátozott számú hallgatónak tudnak közvetíteni. Pár perc múlva sikeresen fog tudni ráhangolódni az érintett csatornára.
- A csatorna jelenleg nem sugároz. Próbálja újra később.

#### Néhány csatorna eltűnt a csatornalistából

• Ha egy csatorna befejezi az internetes közvetítést, akkor eltávolításra kerül a listából. A termék folyamatosan ellenőrizni fogja, hogy a csatorna mikor folytatja a közvetítést, és újraindítja annak sugárzását, amint a csatorna közvetíteni kezd.

#### Az ébresztő nem működik

• Állítsa be megfelelően az órát vagy az ébresztőt.

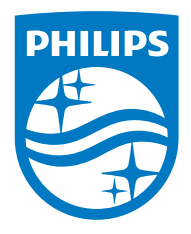

A műszaki adatok előzetes értesítés nélkül megváltozhatnak.

A Philips és a Philips Shield Emblem a Koninklijke Philips N.V. bejegyzett, engedéllyel használt védjegyei. Ezt a terméket az MMD Hong Kong Holding Limited vagy annak egy leányvállalata felelősségi körében gyártották és értékesítették. A termékért garanciálisan az MMD Hong Kong Holding Limited felel.

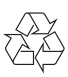